# **PSK21 / SlowPSK User Guide**

# **Klaus von der Heide**

# **1. Introduction**

SlowPSK is a very sensitive digital mode for weak signals. It operates with fixed RX/TX-periods of 1, 5, 15, or 30 minutes. With a 1-minute period (48 seconds of transmission) a rate of 50 % correct decodes is reached at -30.7 dB. The disadvantage of PSK is that it rapidly degrades in case of fast phase changes by fading. SlowPSK with a period of 1 minute also is called PSK21.

# **2. Properties of the SlowPSK Mode**

### **2.1. Demands**

- (1) SlowPSK needs very stable frequencies of TX and RX with a frequency drift less than 2 Hz within the selected period.
- (2) The errors of the samplerate 8000 for sound input and sound output must be determined such that the samplerates are known at an accuracy of  $\pm 1$  Hz.

### **2.2. Modulation**

SlowPSK uses binary Phase-Shift-Keying at rates of 125/6/p bits/s with p being the stretching factor.  $p = 1, 6, 18, 36$  for the periods of 1, 5, 15, 30 minutes. So the fastest has 20.833 bits/s, which justifies it's name PSK21. The pulse shape is a sinc-function. The result is a minimum-energy modulation, not a constant-amplitude modulation.

#### **2.3. Signal Spectrum**

As a consequence of the sinc-pulse, the spectrum of the transmitted signal has a rectangular shape with a total bandwidth equal to the bit rate.

### **2.4. Code Words**

SlowPSK transmits binary blocks of 996 bits. The length of the transmissions is p\*996\*6/125 s.

### **2.5. Synchronization**

One on the main problems of amateur weak-signal communication is to detect the transmitted packets in time and frequency domain. PSK raises a second problem: the phase of the received signal must be determined from this signal. SlowPSK interleaves the 664 bits of codewords with a binary address pattern of 332 bits such that every 3rd bit of a block (bits 1, 4, 7, 10, ... , 991, 994) is known to the addressed receiver. These bits are used for phase recovery and for block detection.

There are two types of addresses: (1) a specific binary pattern of 332 bits used as a general broadcast address (for CQ, QRZ, QST) and (2) a unique binary pattern for each callsign.

### **2.6. Code Formats**

In all cases three nested codes are used. The outer convolutional code (the channel code) is for error correction. The inner code is for detection of remaining errors. It is mainly this code that prevents from display of garbage. The third code is the source code which translates the bit arrays into displayed text output. There is a plausibility check at this stage which refuses the display of callsigns that do not comply with the syntax of callsigns (99.9 % of random texts are invalid!).

There are several coding schemes for different message types. Here only a brief overview is given. For details see the SlowPSK-documentation.

# **2.6.1. General Messages: CQ, QRZ, QST**

These three messages communicate a callsign of up to 10 characters in case of CQ or QRZ or some general message of 10 characters in case of a QST.

The selection between 'CQ', 'QRZ', and 'QST' is encoded by two bits. Callsigns and general messages are restricted to text of 10 characters of the SlowPSK-alphabet. They are translated into binary patterns of 54 bits. So with the two selection bits we have a total of 56 source information bits.

The inner code adds 15 check bits for final error detection resulting in 71 bits. The channel code encodes the 71 bits by a rate-1/8-convolutional code of constraint length 13 (tail ended). The resulting codeword has 664 bits. As described in 2.4, these bits are interleaved with the general address pattern giving the transmitted block of 996 bits.

After the receiver recorded a hit with the general address pattern, the 664 soft bits are decoded by the Viterbi algorithm resulting in a binary pattern of 71 bits. The first 56 bits are used to generate the 15 check bits. If any of these generated check bits differs from the received check bits (bits 57...71) then the message is discarded. The probability to get correct check bits out of wrong received data is 1 / 32749. To get the rate of displayed false decodes, the rate 1 / 32749 has to be multiplied with the rate of false hits  $(<0.01$ ) and with the rate of valid random callsigns  $(0.001)$ . So the amount of displayed garbage is very small  $( $0.0000000003$ ).$ 

The codes used in SlowPSK are unmodified linear codes. Therefore, the all-zeroes word is a correct codeword. It would decode to **QST: //////////**. This special output is caught and never displayed. It only occurs at random if heavy birdies are present and not blanked out by the birdieblanker.

# **2.6.2. Private Messages**

Private messages are transmissions addressed to a specific callsign. Four message-type bits allow 16 different message types within this group including contest messages with QSO-number, Maidenhead-locator etc.. The information is encoded into 54 bits of source code. The 4 messagetype bits and 13 check bits are added to finally reach 71 bits. Other than above, the check bits are derived from the concatenation of the 54 source code bits plus the bit pattern of the addressed callsign (and plus the bitpattern of the sending callsign if an R or 73 is sent). This is important because active callsigns may be very similar. Then the address correlation could show hits from similar callsigns. These hits are discarded when the check does not succeed.

The channel code is the same as above.

### **2.7. Automatic Operation**

Decoded information is immediately discarded if any of the check bits differs. As a consequence, displayed garbage is extremely rare (see Chapter 10). The protection of communicated information is so powerful, that a station can run SlowPSK in an automatic mode, where SlowPSK automatically replies to incoming calls and runs the QSOs to the final 73 without any interaction by the operator.

### **2.8. Sensitivity**

### **2.8.1. The Block Error Rate of PSK21**

The most critical elements in a PSK-receiver are (1) the block localization in frequency and time and (2) the phase recovery. If the radio channel severely distorts the signal phase, then the rate of failure of the phase recovery is high at marginal conditions. The utmost sensitivity only is reached if there is no or very slow fading. Medium fading causes a loss of 2 dB, fast fading (>20 minima in period) even leads to a loss of 4 dB. See Chapter 12. for more information. The block error rates were determined with a channel simulator. The results for PSK21 are given in **Figure 1**.

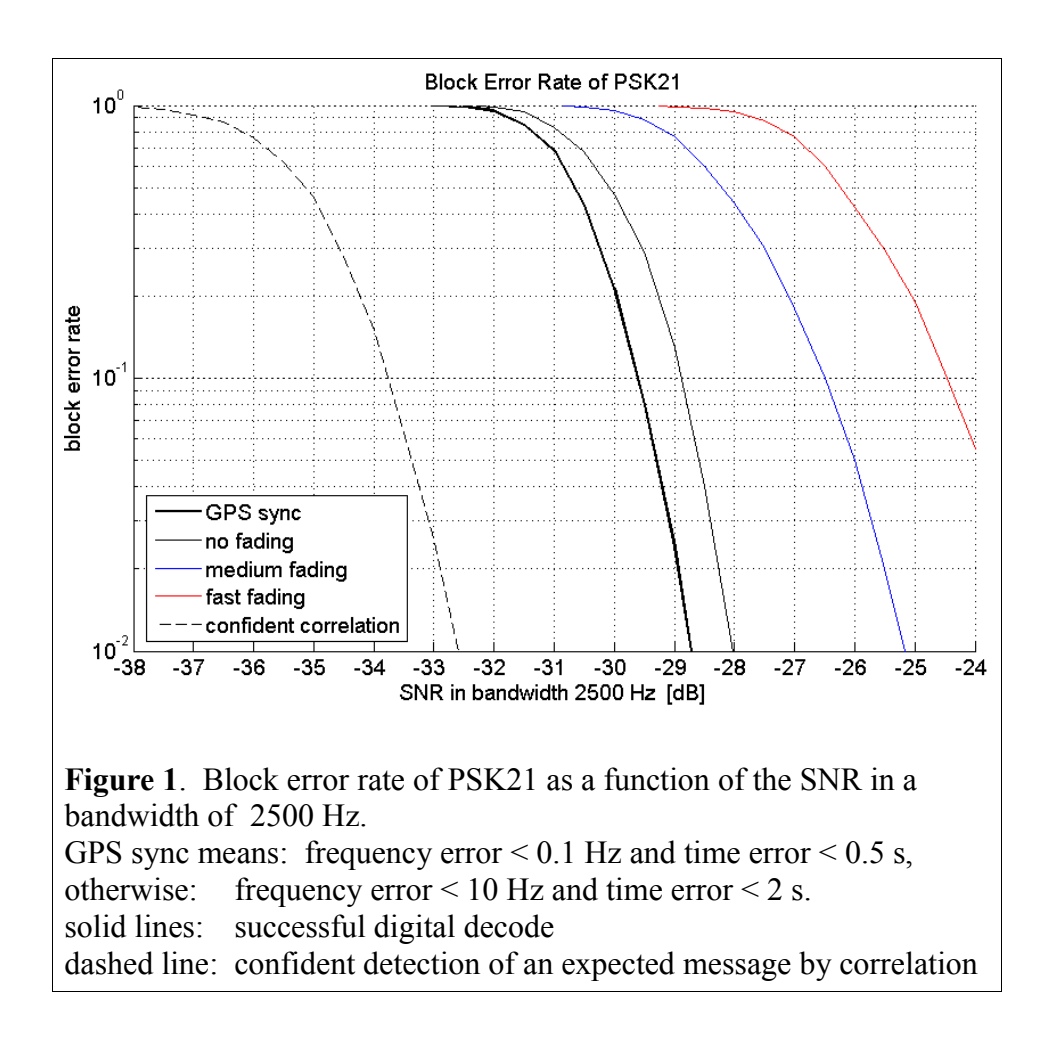

Compared to the phase distortion, additive non-Gaussian noise like birdies or spikes from electrical machines can hardly jam a PSK-reception if the receiver uses a noise blanker and a birdie blanker. 100 pulses of 1000 times the amplitude of the signal occurring within one period lead to a loss of 2 dB. 50 birdies within 1 kHz of each 6 times the signal energy also cause a loss of 2 dB.

### **2.8.2. Block Error Rates of SlowPSK**

The only difference between PSK21 and SlowPSK is the stretching factor in time. The program allows all stretching factors with prime factors less than 8. Useful factors are:

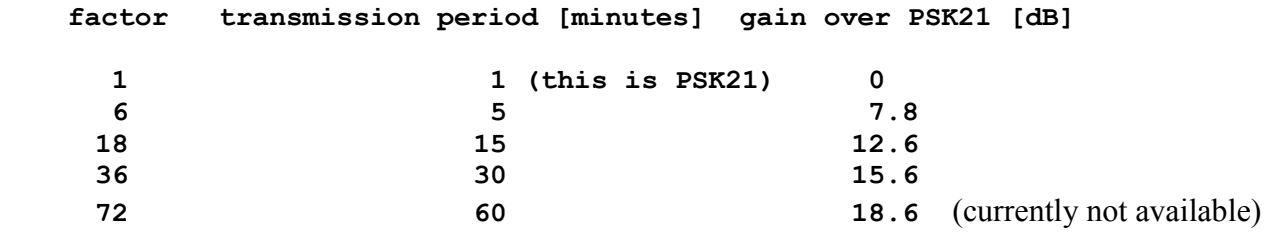

The block error rates of the different SlowPSKs are derived from Figure 1 by shifting the abscissa by the corresponding gain values. The SNR for 50% correct decode (no or very slow fading) are:

**1 min: -30 dB; 5 min: -38 dB; 15 min: -43 dB; 30 min: -46 dB**.

# **3. The SlowPSK Graphical User Interface**

The Graphical User Interface is shown in Figure 2. The different parts of the GUI are exlained here top-down and right-left.

#### **3.1. The Decoder Window**

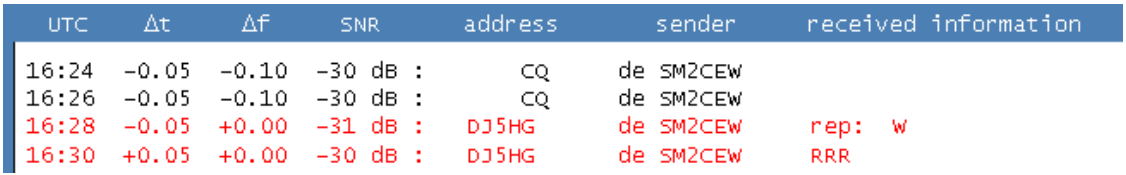

The upper half of the GUI figure displays the decoded messages including some meta-data. Lines belonging to a QSO are printed in red color. The window scrolls when the lower line is reached. Figure 2 shows a completed (simulated) QSO with 1 min period at the stage of sending 'TNX 73'.

A single left-click on a text pastes the line into the clip-board. A double click on a CQ generates the standard procedure. CTRL & click (or right mouse click) clears the decoder window.

#### **3.2. The Time And Volume Display**

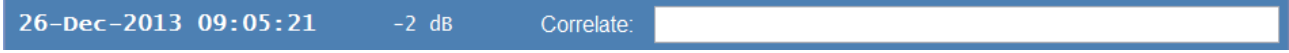

The actual sound input volume is displayed to the right of the date /time-display below the decoder window. It is colored red, if the volume is too high, and black if it is too low. In the latter case the decoding process stops.

To the right there is an edit bar to enter messages that shall be searched for by correlation. See Chapter 3.4.3. for explanation.

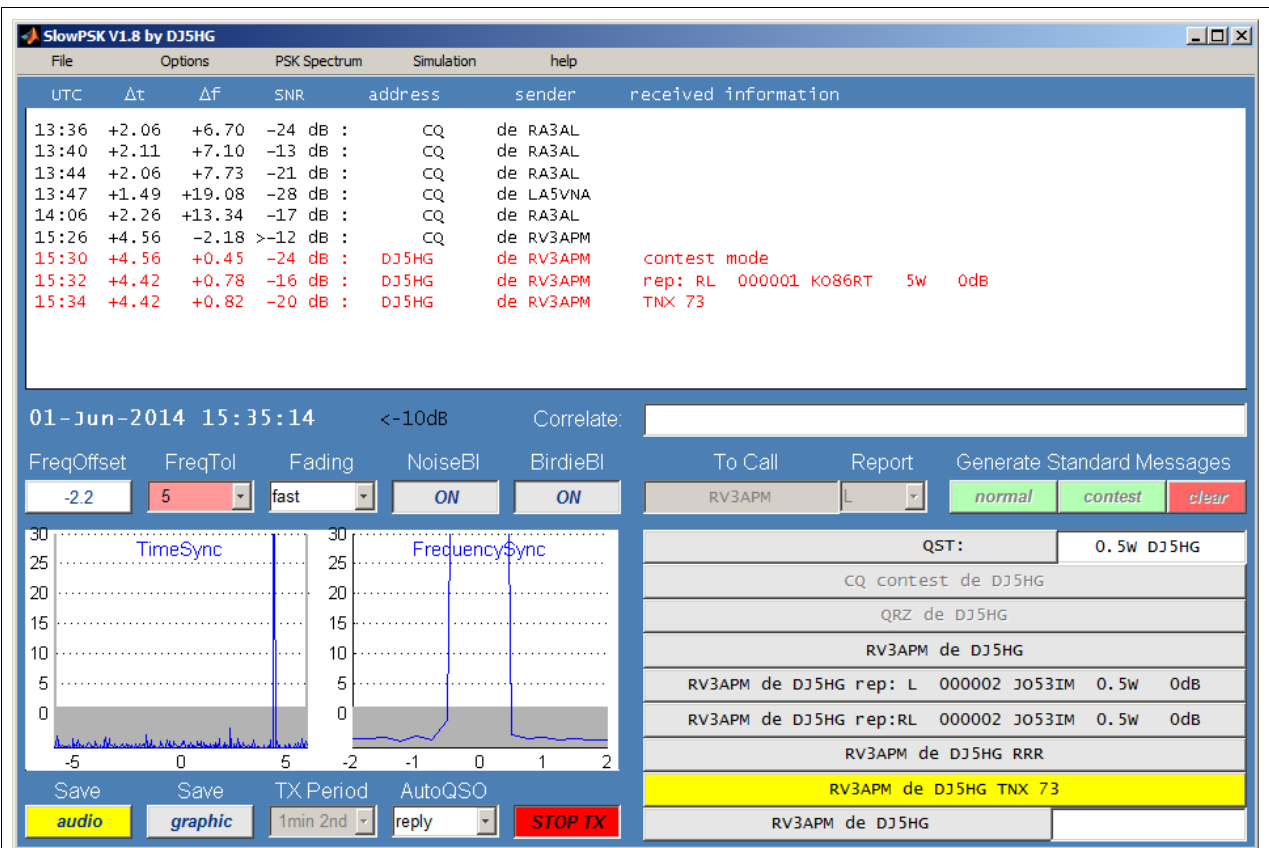

**Figure 2**. The Graphical User Interface (GUI) of SlowPSK. Decoded messages are displayed in the decoder window. The lower half of the GUI shows the actual Standard Procedure to the right, and signal displays and control buttons to the left. This example is from 14068 kHz.

The GUI can be resized. The fonts then are resized too (for ex. try full screen).

A single mouse-click on a line in the decoder window copies the line into the clipboard. A double-click on a decoded CQ generates the Standard Procedure. SHIFT & click transfers the Δf of the line to the actual FreqOffset which leads to zero-beat with that station. In the actual case, the AutoQSO-mode is 'reply'. Therefore, the reception of line 15:30 in the decoder window triggered the generation of the Standard Procedure and the start of the automatic QSO with the reply-transmission 'RV3APM de DJ5HG rep: L 000002 JO53IM 0.5W 0dB'.

The Standard Procedure is automatically cleared by reception of a CQ from the other end. Messages received from the same station after the Standard Procedure had been cleared are colored magenta.

### **3.3. The Parameter Buttons**

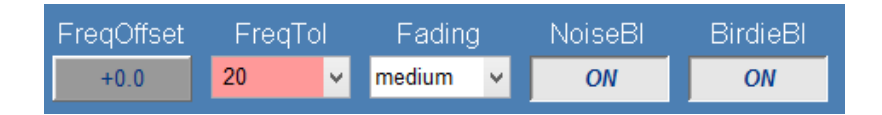

### **3.3.1. FreqOffset**

This is a toggle button. If it is OFF (with gray background) the frequency offset is 0, i.e. the output carrier frequency is at the nominal value of 1000 Hz, and the expected input carrier is 1000 Hz too, and no automatic QSY is made. If FreqOffset is set to ON (white background color) automatic QSY is activated. The actual frequency offset is displayed in Hz. See Chapter 14 for recommended operation.

# **3.3.2. FreqTol**

The computational effort of searching for relevant signals is proportional to the search space in frequency. This effort can considerably be reduced by setting the frequency tolerance to an acceptable low value. FreqTol = 20 means that the carrier of the signal to find must be within  $\pm 20$ Hz of the nominal carrier frequency 1000 Hz. The sensitivity decreases with FreqTol > 2. The background of the FreqTol button then is colored pink.

Large values (100, 200) are for search of signals. The search is sensitive to any BPSK-signal. Therefore care must be taken in using a value as large as 200, because a PSK31-signal may be selected as the biggest one, while a weaker SlowPSK-signal then is ignored.

If automatic QSY is activated (gray background on the FreqOffset button) then the frequency offset is adapted to the first received signal of the other station in a QSO and FreqTol is set to an appropriate low value. The frequency offset is set to 0 and the previous value of FreqTol restored when a QSO ends.

# **3.3.3. Fading**

The carrier phase of a received block is modelled by a complex polynomial of degree d. This polynomial therefore has  $2*(d+1)$  real parameters which have to be derived from the signal additionally to the binary information. Since the information content of the signal is limited by the noise, choosing a large value of d leads to a better phase recovery, but it increases the noise in the demodulated signal. By this reason, the polynomial degree should be adapted to the properties of the actual radio channel. SlowPSK therefore offers the following options (also see Chapter 12):

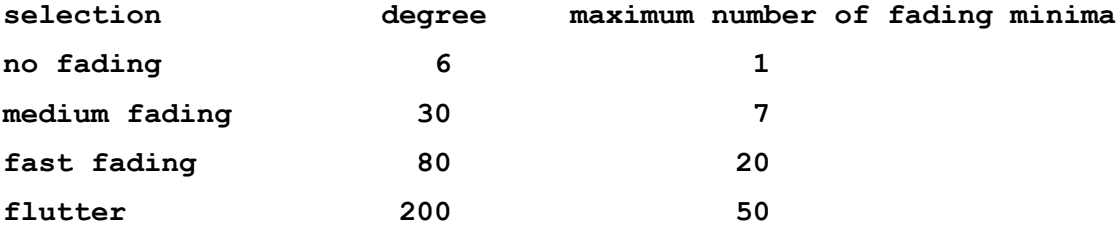

### **3.3.4. NoiseBl**

A simple noise blanker (NB) can be switched ON and OFF. It is a powerful tool for reading signals in pulse-like non-Gaussian noise. In absence of pulse-noise the NB should be set to OFF.

### **3.3.5. BirdieBl**

A simple birdie blanker (BB) can be switched ON and OFF. It is a powerful tool for finding and reading signals in birdie-like non-Gaussian noise. Since the SlowPSK-signal does not show a carrier in the input signal, it is not cleared by the BB. Therefore weak signals can be identified and decoded even if strong birdies are present. In absence of birdies the BB should be set to OFF.

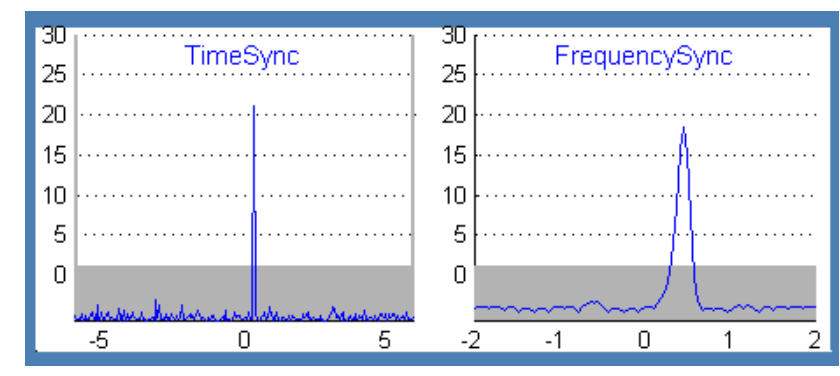

# **3.4. The Sychronization Displays**

### **3.4.1. The Normal Display**

The output of the synchronization in *time* relative to the expected value within the allowed time interval -6 s ... +6 s is diplayed on the left side. The corresponding synchronization within the *frequency* interval -2 Hz ... +2 Hz is displayed on the right side. Peaks within the gray background are not confident. The confidence is given by the vertical scale: The peak-height 21 of the TimeSync means that pure Gaussian noise will generate such a peak once in  $10<sup>21</sup>$  periods. Therefore this peak of a signal at -28 dB is very confident.

# **3.4.2. Correlation with Expected QSO-Messages**

If you are in a normal QSO then the number of possible messages expected to be received from the other end depends on the actual QSO-state. It is 3 if it should contain a report, or 1 if you are waiting for RRR or 73. If a received period cannot be decoded within a QSO, the possible blocks are generated and correlated with the received signal. If this leads to significant peaks in time and frequency the phase synchronization is based on this correlation and a digital decode is tried again. If that results in a decode, the printed textline is marked by an asterisk. If it fails, the synchronization is displayed in red color, and the corresponding message is printed into the time synchronization display. The message does not show up then in the decoder window because there is no error correction and no error detection. By this reason it is never used in an automatic QSO. Nevertheless, it surely is interesting for the operator to know how many dBs the received signal is below the decoder level. Figure 3 gives an example.

In a manual QSO, the correlation may be used if the peaks in both displays are very significant (at least as good as in **Figure 3**). The information corresponds to the short messages of JT65. But SlowPSK includes the report, and there will be no correlation if a callsign is wrong.

### **3.4.3. Correlation with a Known Message**

SlowPSK also can correlate with non-QSO-messages. There is a text entry (see 3.2.) for such messages. These messages must not contain a report. The callsigns may be arbitrary (up to 10 characters each). If this text field is not empty, the correlation is tried only after the decoder failed and the correlation with expected QSO-messages did not succeed.

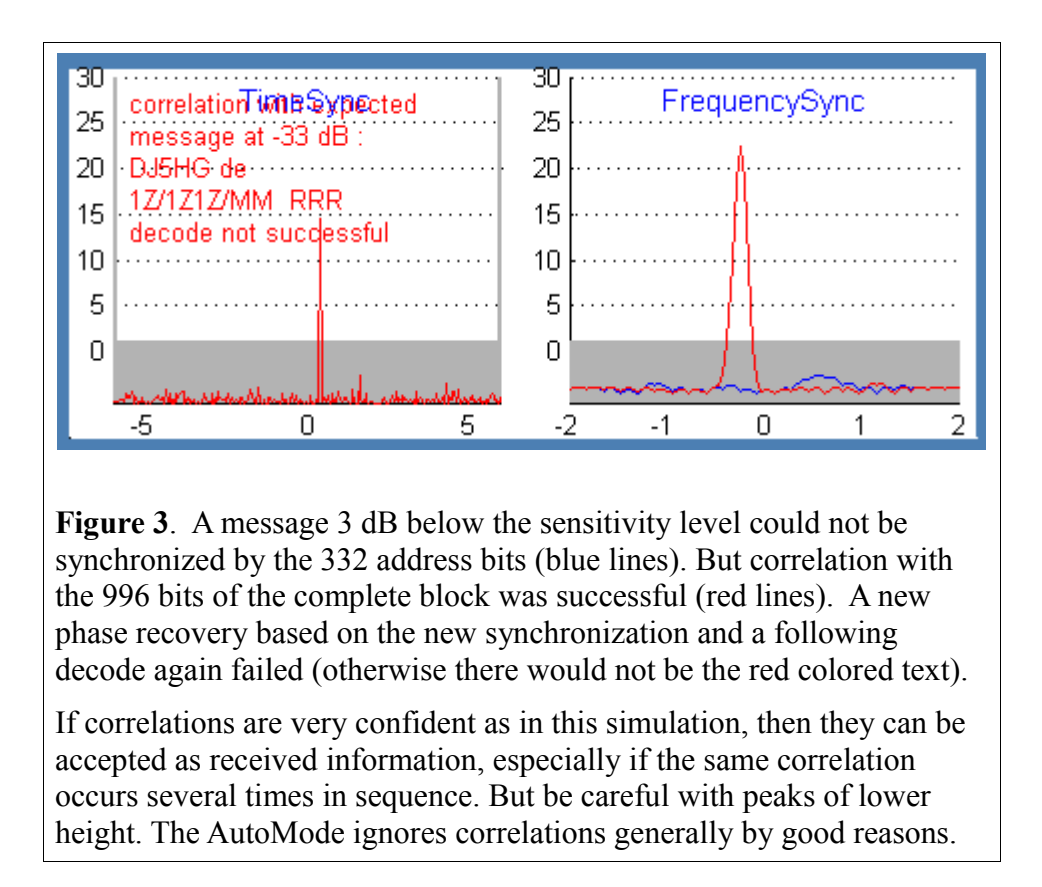

### **3.5. The Operation Parameters**

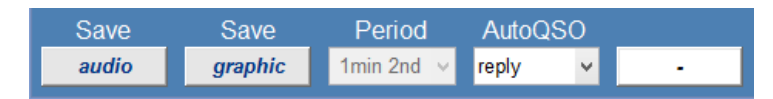

### **3.5.1. The Save Buttons**

 *audio* : Save the audio signal of the actual receiving period (or the last when transmitting)

*graphic*: Save the actual GraphicalUserInterface as a bitmap file

The saved files are stored in the folder records which is located in the same folder as SlowPSK.exe and this helpfile SlowPSK\_UserGuide.pdf.

### **3.5.2. The Period Button**

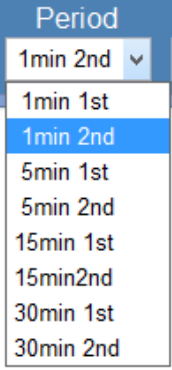

This is a Selection Button to select one of the displayed options of periods and to select the first or the second period as the TX-period. The entry 1st/2nd is not relevant in AutoQSO-mode reply: The receiver then listenes in every period and will automatically change this entry if necessary.

PSK21 with 1 min period is not for EME-operation. There is a special version EMEPSK. The difference between EMEPSK and SlowPSK with the selection '1min' is that in EMEPSK both, the TX frequency and the RX-frequency are corrected for Doppler shift caused by the motion of the Moon and by the Earth's rotation, such that the frequencies do not show any Doppler at the Moon's center.

#### **3.5.3. The AutoQSO Button**

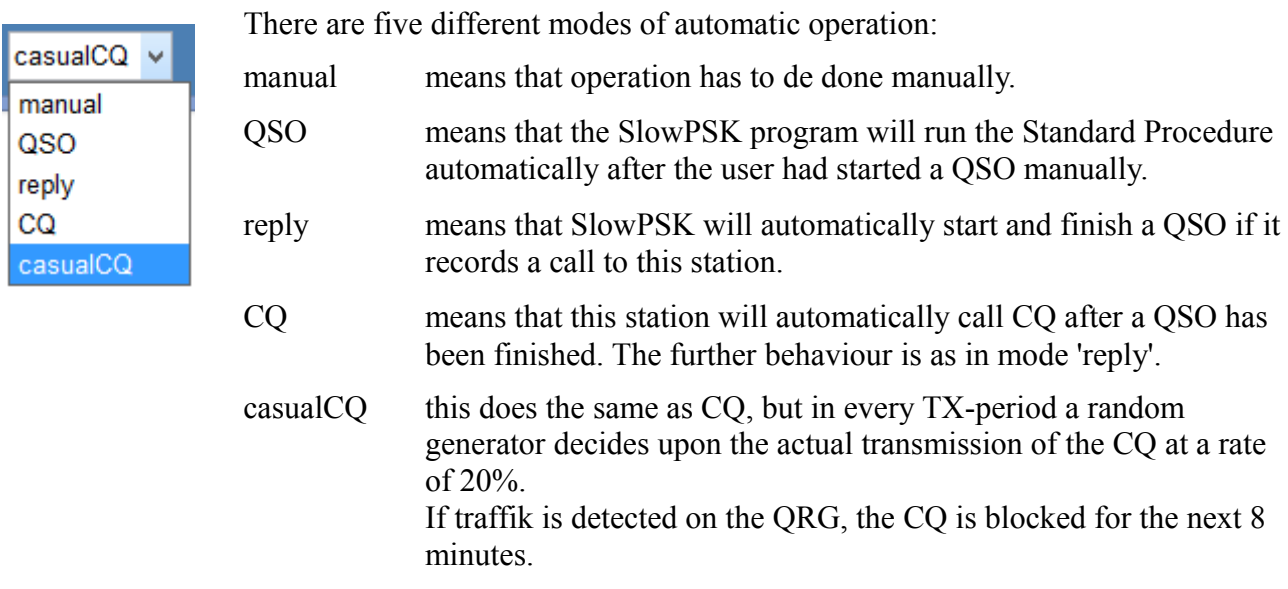

### **3.5.4. The StopTX-Button**

This Button is colored with red background if the TX is transmitting (see Figure. 2). Pushing the button then immediately will stop the TX. The TX can be switched to ON again by a click into the corresponding line of the Standard Procedure.

### **3.6. The Standard Procedure**

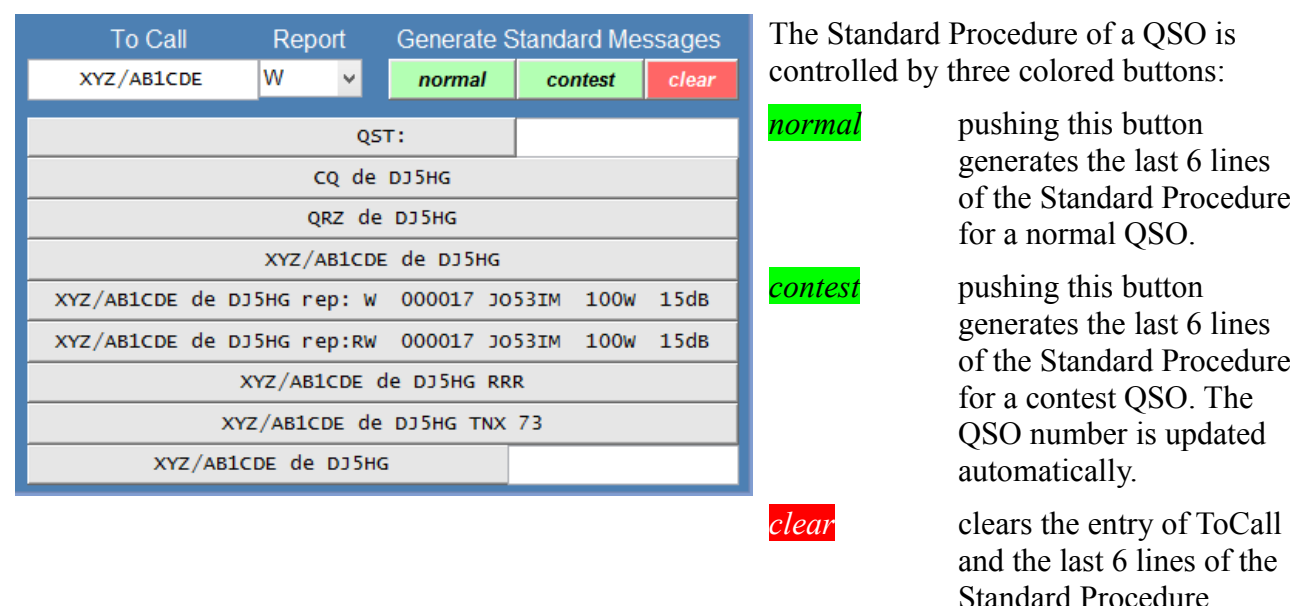

The ToCall can be entered manually into the edit field. A double-click on a decoded CQ-call in the decoder window will set ToCall and generate the Standard Procedure. If this is done while a QSO is running, a non-modal warndialog demands for a user decision between "abort the running QSO" or "do not start a new QSO".

### **3.6. The Menu Bar**

The menu bar is self-explaining. The file / Exit option of the menu guarantees a clean exit from SlowPSK, but it may take a while because it stops all concurrent processes in an ordered sequence.

**Options / basic parameters** opens a GUI to set basic parameters (see next Chapter).

**Options / save GUI-position** saves the actual size and location of the SlowPSK-window.

**Options / default GUI-position** restores the default position of the SlowPSK-window. Exit and start SlowPSK again.

**PSK Spectrum** opens a new window which shows possible locations of BPSK-signals over the frequency range  $1500 + df$  - FreqTol ...  $1500 + df$  + FreqTol. The displayed information is similar to a spectrum. It is a nonlinear combination of three sources: (1) the original spectrum, (2) the spectrum filtered by a matched filter, and (3) the spectrum of the squared signal.

**PSK-Reporter** is discussed in Chapter 15.

**Simulation** is discussed in Chapter 13.

# **4. The Parameter GUI**

Some basic parameters are set via a parameter-GUI. It is shown in Figure 4. If this GUI is not already open then select "options" in the menu bar of the main GUI.

### **4.1. Basic Parameters**

Here enter your actual **callsign**, possibly including guest prefix or /P etc. The maximum length of the callsign is 10 characters.

The **locator** is the full Maidenhead locator.

**UTC-clock** means UTC minus computer clock in hours. So it is negative if you live at least one hour east from Greenwich.

You can select the COM-port for TRX-control with the **COM-port** parameter.

The **PTT** parameter offers the choice of the DTR or the RTS lines (choose /DTR or /RTS for inverted levels).

There are pulldown menues for the **soundcard ID**s for both, input and output. These IDs are not the same as in other programs which use the soundcard. You have to try it out.

The samplerate correction factors **input corr** and **output corr** must be set as precisely as possible. While the PC-clock determines the start and end of the TX and RX periods, it is the samplerate which determines the actual length of a packet. If the sample rate is correct, then the length of a packet is p\*996\*6/125 s. It is shorter if the samplerate is larger. If the difference of the samplerates used at both ends of a communication path is so large that the length of the packet sent differs by about one bit or more from what the receiver defines as it's packet length, then decoding degrades. If the samplerate factors are set correctly, then no degradation occurs. Use the program *samplingrates* by DJ5HG to determine the sampling errors.

The **CW-ID** is sent by keying the SlowPSK signal. This is not a clear-tone CW-signal, but the SlowPSK-receiver can well decode interrupted signals. So the time while the ID is sent is not lost for a QSO. You can transmit the CW-ID: never or at intervals of 1, 2, 4, or 8 minutes.

The options of **SAVE** are *none*, *QSO decoded*, *all decoded*, and *all*. The save *audio* button in the main GUI is colored *audio* , when the actual recording will be saved. All audio recordings are \*.WAV files at sample rate 8000 and mono with 8 bits per sample.

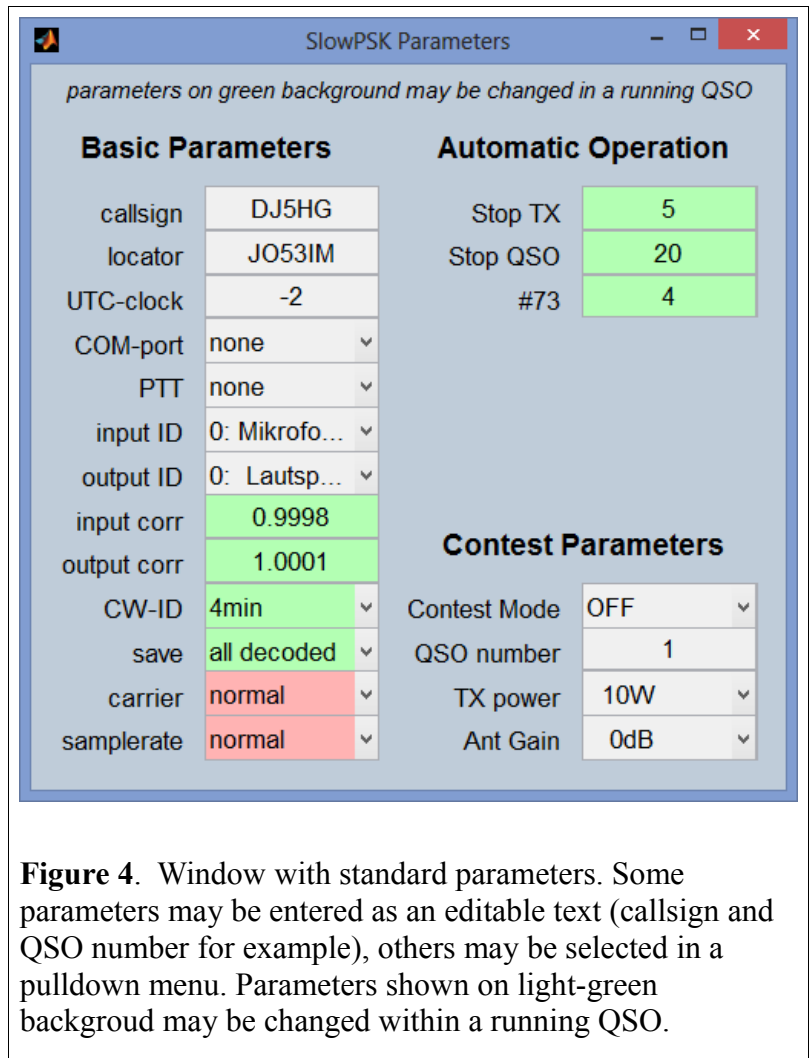

The **carrier** option only should be changed to 1500 Hz if you want to use a TRX narrow band filter which works with center frequency 1500 Hz and not with 1000 Hz (and PBT cannot shift it there). If 1500 is selected then the dial frequency of the TXR must be 500 Hz lower than in the normal case. Carrier may be changed at any time.

The **samplerate** option of 48000 is for use with SDR. Please avoid this option if possible. It costs about a million floatingpoint operations per second extra.

# **4.2. Parameters for Automatic Operation**

**STOP TX** sets the maximum number of TX-periods for the same message. This timeout only is activated in automatic operation.

**STOP QSO** sets the maximum number of TX-periods of a QSO. This timeout only is activated in automatic operation.

**#73** sets the number of periods you want to send the 73-message after having received the final RRR. It is convenient to send 73 or CQ to inform the other end that the QSO is complete.

### **4.3 Contest Parameters**

If **Contest Mode** is set to ON then a QSO is started by a call of the other station without report. If one station runs contest mode and the other runs normal mode, then the other station automatically is enforced to run the QSO in contest mode too.

The **QSO-number** for the next QSO can be set here. It is incremented automatically. So you need not to enter it every QSO.

**Power** and **Antenna Gain** can be selected for the contest format. These values should be set in any case, because a call could enforce you to run in contest mode.

# **5. Checking the Interaction of SlowPSK with the TRX Hardware**

### **5.1. Parameters**

Set the parameters in the Parameter GUI according to the previous Chapter 4. Choose the right **soundcard ID** and set the **AutoMode** to *manual* .

### **5.2. Computer Clock**

Check the computer clock. The difference to the UTC-minutes should be much less than the value chosen for TimeTol.

#### **5.3. Test Received Audio**

Switch your rig ON, and adjust the volume such that the value of the input volume display in the SlowPSK-GUI is between -10 dB and +10 dB (letters not black or red).

### **5.4. Test Signal Output**

Connect your earphones to the selected sound output of your computer. Choose the period to 1min 1st or 1min 2nd. Click on the standard message "QRZ de YourCall". Then check whether SlowPSK switches the output signal ON when the selected line of the Standard Procedure is switched to yellow color.

#### **5.5. Test TRX Control**

Connect the PTT of your TRX with the RS-232 interface. Choose the appropriate values for COMport and PTT in the Parameter-Gui. Now repeat the test 5.4. The TX should go on air in the chosen TX-half-periods.

The SlowPSK signal does not have a constant-amplitude. The TX-output power therefore must be adjusted to an SSB-level if the PA is peak-power limited (most solid-state PAs).

# **6. Making QSOs**

# **6.1 Starting QSOs**

There are two ways to get active:

(a) Wait for a decoded CQ-call in the decoder window. A double-mouse-click on the decoded line will generate all entries of the Standard Procedure, and it will automatically select the reply to this CQ as the next transmission. If you select the AutoQSO-mode *QSO* or higher the QSO now will run automatically.

(b) Start a CQ-call by clicking the CQ-line in the Standard Procedure. If the AutoQSO-mode *reply*  is selected, replies to your CQ will generate the Standard Procedure automatically, and the QSO runs automatically. Otherwise the reply only is displayed. Here double click on the decoded line to generate the Standard Procedure for the calling station. As in (1) the QSO will now run automatically if the AutoQSO-mode *QSO* is selected.

You can change the AutoQSO-mode at any stage of the QSO. Select the AutoQSO-mode *manual* if you want to send a special private message edited in the last line of the Standard Procedure section. Such a message will only be decoded at the other end, if you are in a QSO, i.e. if the other station got a message of line 3 or line 4 of the Standard Procedure and actually runs your call as it's ToCall.

# **6.2. Manual Entry of Callsigns, Report, and QTF**

You can enter a callsign into the field **ToCall**. This is possible only in AutoQSO-mode *manual* . Pressing the **normal** button or the **contest** button will generate the corresponding Standard Procedure for the entered call. A Standard Procedure can be deleted by pressing the *clear* button (only in AutoQSO-mode *manual* ).

The report usually is generated automatically by a double click on a decoded line. It can only be altered in AutoQSO-mode *manual* .

# **6.3. Mixed Normal / Contest QSOs**

If a station runs contest mode it sends contest reports. Reception of a contest report forces the QSOautomatic to reply with a contest report even if it runs in normal mode. If a contest station is called with a report, it replies with a contest report without roger. A manual operator should do the same.

# **6.4. Manual QSOs**

Set the AutoQSO-mode to *manual*. You can select any individual message of the Standard Procedure by clicking the line. The SlowPSK-program does not accept messages that violate the correct sequence if the AutoQSO-mode is not *manual* . Therefore you cannot send RRR before something like RW has been received from the other station. At the other end, the SlowPSK receiver even will not decode a message which is outside the defined order of the Standard Procedure. The manual option only was implemented to cope with computer/program/rig problems. If everything works well, then at least the AutoQSO-mode *QSO* should be used because it's operation is more reliable than a human can be.

# **7. The AutoQSO-Mode**

There are five levels of automatic operation.

The first level *manual* corresponds to the usual operation of other modes. In this level you have to interpret the decoded information of the decoder window by your own to support your decision on which line of the Standard Procedure should be sent next. Be careful with your decision because out-of-order messages will not be decoded at the other end.

The second level *QSO* allows the fully automatic operation of the Standard Procedure after a QSO has been started manually.

The third level *reply* allows the SlowPSK-program to generate and operate the Standard Procedure after a specific call to this station had been recorded. It is not necessary to call CQ in this level. It is sufficient that some other station starts calling you on the right QRG and with the right period.

In the fourth level *CO* SlowPSK will call CO whenever it is not in a OSO. Replies to the CO lead to automatic operation of the corresponding Standard Procedures.

The last level *casualCQ* is intended for common use of one QRG. The CQ is not sent in every TXperiod, but at random with a probability of 20%. This results in 6 CQ-transmissions per hour in the average. If traffik is observed on the QRG, then the CQ is blocked for the next 8 minutes. Several stations can use this mode at the same time.

# **8. Files**

All files used and generated by SlowPSK are located in the same folder. The location depends on the system you use. Usually it is something like

... "your private folder"\documents\MATLAB\SlowPSK.

The path to some files are printed into the DOS-window at program start.

#### **8.1. SlowPSK.exe**

This is the SlowPSK program to be executed on your computer. At it's first start it will be unpacked internally which may take a while, please be patient.

#### **8.2. decodedtext.txt**

This text file prints all messages which are decoded by the SlowPSK program in chronological order. The line format is as follows:

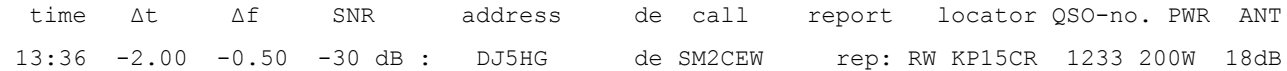

time is in UTC. Δt is the time offset of the decoded block. Δf is the offset of the decoded signal to the nominal carrier frequency 1000 Hz. The SNR is derived from the reconstructed block. It heavily depends on the quality of the phase recovery. The received report consists of a possible R and one of the letters 'WML', which stand for 'weak', 'medium, and 'large'.

### **8.3. log.txt**

SlowPSK automatically gererates a logfile with lines of the following format:

**startconnect conf stop callsign rptsent sent rptrcvd rcvd locatr pwr ant distance 14:22 14:25 14:29 14:30 GW4WND M RW 136 IO82KM 500W 15dB 932km**

### **8.4. SlowPSK\_parameters.mat**

This is used to save the actual parameters. If you delete this file, SlowPSK will start using the default settings. If SlowPSK does not start, please delete this file (or rename it for later restauration) and try to start SlowPSK again.

### **8.5. SlowPSK\_UserGuide.pdf**

This is the document you currently are reading.

### **8.6 records**

This folder contains all wave files automatically recorded (Operating Parameter SAVE) or manually taken with the save button *audio* , and all screenshots taken with the save button *graphic* of the SlowPSK-GUI.

All records are taken mono with samplingrate 8000 and 8 bits per sample. The filenames start with 'SlowPSK\_rec' followed by the ISO 8601 date in the format 'yyyymmddTHHMMSS'.

# **9. Resuming a QSO after Program Failure**

SlowPSK is a complex program with many different options. It is impossible to test such a program under all situations. Several probable problems with the soundcard are eliminated by automatic failure detection and restart. But surely, many bugs remained undetected. If the program fails, please try to characterize what had happened.

If the failure occured within a running and not completed QSO do the following:

- (1) Restart the program
- (2) Select AutoQSO-mode *manual*
- (3) Type the callsign of the other station into the field of ToCall
- (4) Select the same report as before
- (5) Click the appropriate button *normal* or *contest* to generate the Standard Procedure messages
- (6) Select the right message of the Standard Procedure to be sent next

Be aware that you are in *manual* mode now. If the QSO traffic is running again in both directions, you can select a different AutoQSO-mode of your choice, for example *QSO* .

# **10. The Rate of False Decodes**

SlowPSK only tries to decode a received signal when there is a significant correlation with one of the two addresses. The rate of 'significant' false correlations c is not negligible. Without the errordetecting code (the second code of SlowPSK) there would be a considerable amount of false decodes, and that would render the AutoQSO-mode impossible. But SlowPSK uses the errordetecting residual code of r=15 (13) bits in CQ-calls (QSO-messages). That reduces the rate of false decodes down to about  $c^*2^r \le 0.00001$ . Even in the fastest submode with period of 1 minute this is no more than one false decode per month of continuous operation.

The correlation with QSO-messages and messages entered into the Correlate-entry may display false results because there is no no error correction and no error detection. These displayed results, with the exception of the SNR, are not information which has been received via the radio waves.

### **10.1. Non-Fatal False Decodes**

The most probable false decodes are of the type

TOCALL de MYCALL : free text of 10 characters

In the automode they have no relevance. In manual mode such messages also have no relevance because it is extremely improbable that they display senseful text.

Also false QSTs like

QST: L7NCD6ADRF

can occur. QSTs are messages to all operators. They do not carry any QSO information, and they are simply displayed by the SlowPSK program without notice of their contents.

False decodes of the types

CQ de CALLSIGN or QRZ de CALLSIGN

can occur. 99.9% of them violate the syntax of amateur callsigns. The plausibility check usually prevents their display. The remaining probability of such false decodes is less than one per 1000 years of continuous operation.

Strong birdies can lead to the all-zeros codeword, which is decoded to

QST: //////////

This message is forbidden by the program and never displayed.

False decodes of the type

mycall de falsecall

with a correct MyCall but false calling call with or without report also can occur. An automatic reply then starts a QSO with an alien. It will stuck at your reply and never lead to a confirmed QSO. The remaining probability of such an occurance is very low. Nevertheless, you should set the parameters StopTX and StopQSO appropriately to limit such wasted operation.

#### **10.2. Fatal False Decodes**

A fatal decode is a decode which leads to a confirmed but invalid QSO. Such false decodes in principle can occur, but it hardly should happen while the universe exists.

# **12. Fading**

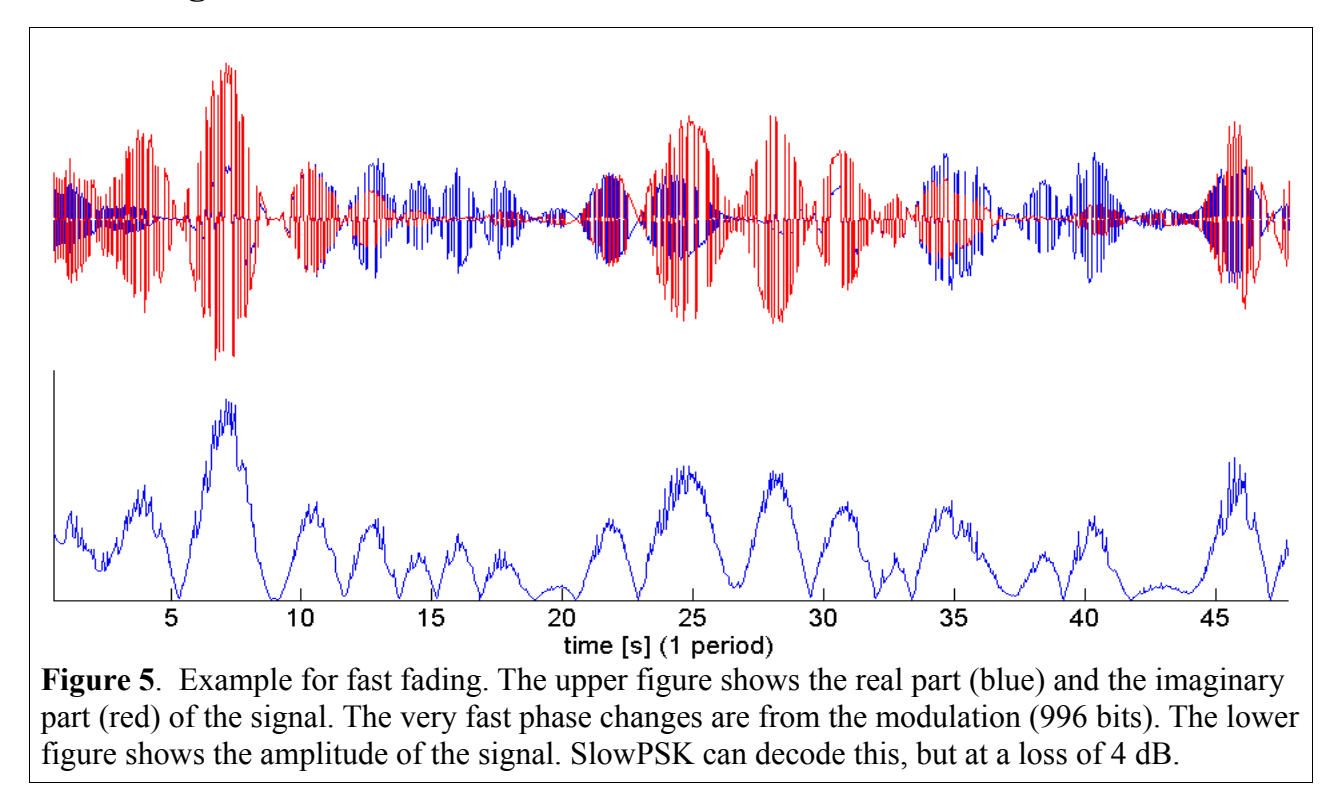

SlowPSK uses Phase-Shift-Keying as it's modulation. The demodulation requires a phase recovery. This phase recovery is possible only when the phase changes caused by the radio channel are much slower than those made by the PSK itself. The number of fading minima within one period of SlowPSK may roughly be 10 (medium fading). The loss of sensitivity is about 4 dB if the (Rayleigh) fading has 20 minima (fast fading, see Figure 5). If the fading is even faster then incoherent communication modes are better.

# **13. Simulation**

The simulation mode of SlowPSK is activated by entering some value for the SNR. If the SNR is not empty the specified noise (in 2500 Hz bandwidth) is added to the TX-signal. If fading is specified other than none, then the fading is generated prior to the noise addition. A frequency offset can be specified too. The selected line to be sent in simulation mode is colored in pink.

Two computers can communicate via crossed audiocables. The callsigns used on both computers must be different.

# **14. Recommended Operation**

**FreqOffset** ON. A double-click on a decoded CO then applies the observed frequency offset of the other station automatically to the own station which leads to zero-beat. The own FreqTol parameter is set to 2 (or lower). The CQ-caller can run with this FreqTol value from the first.

**FreqTol** must be set with care. It is less critical on VHF. But on HF, QRM dominates and must be made inert by a FreqTol as small as possible. If you set FreqTol manually, do not forget to increase FreqTol after the QSO! FreqTol = 20 seems to be a good value on HF.

If a station is sleeping in AutoMode 'reply', then the caller does not know it's QRG accurately. The sleeping station should run with FreqTol  $=$  50. The caller can correct his QRG when a reply was decoded.

**Fading** must be set appropriately. Usually 'medium fading' normally is sufficient on HF, but sometimes 'fast' is adequate.

**NoiseBl** should be set on HF. On VHF the setting depends on the local conditions.

**BirddieBl** should be set on HF. On VHF the setting depends on the local conditions.

The **PC-clock** must be set at a precision of about 2 seconds.

**Transceiver Bandwidth** can be reduced such that the audio range (1000-FreqTol ... 1000+FreqTol) Hz is in the passband. This can considerably decrease the dynamic the soundcard has to deal with. In case of pulse-like QRM, a large bandwidth may be better, because the NoiseBlanker then can eliminate the pulses more accurate.

If the transceiver only allowes to use narrow-bandwidth filters in SSB-mode with center frequency 1500 Hz, the **Carrier** 1500 may be selected. Then the dial frequencies must be set 500 Zh lower.

**TX Power** must be limited to the value used in SSB-mode. Never drive full power with a transistor PA.

**USB** should be used normally. But **LSB** also is possible without loss of sensitivity. The dial then must be set exactly 2 kHz higher. For example 14068 kHz used on USB will appear on 14070 LSB. The procedure concerning QSY by the df-value mentioned above needs inverted correction in this case (  $df = +27.8 \implies OSY 28 Hz down instead of up$ ).

SlowPSK can **decode saved audiorecords**. Please note:

- (1) The basic parameter samplerate must be 'normal'. If you use the option 48000, the records are saved with 8000 samples of 8 bits mono - the same as in the normal case of 8000 samples/s.
- (2) The basic parameter carrier (normal / 1500) should be the same as that of the recording.
- (3) The actual parameters FreqTol, Fading, NB, BB must be adequate to the saved file. You can try to adapt these parameters.
- (4) Differences between the original decoding and the decoding of the saved file may be caused by different parameter settings, but also by the compression to only 8 bits per sample in the record.
- (5) General messages (CQ, QRZ, QST) will always decode.
- (6) QSO-messages will only decode, if ToCall is set to the callsign of that QSO, and if AutoMode is set to 'manual'.
- (7) Decodes of saved files are displayed in dark-green color.
- (8) Except from the displayed color, there is no difference to real-time decodes. It is therefore not a good idea, to decode files, while an actual QSO is in progress. The displayed times may be corrupted, and the AutoMode also reacts on the decodes of stored files (this gives the opportunity to test the reaction in special situations).

# **15. PSK-Reporter**

Philip Gladstone, N1DQ, runs the PSK-Reporter system, which collects reception reports and displays them according to different options. As an example, **Figure 6** shows a map.

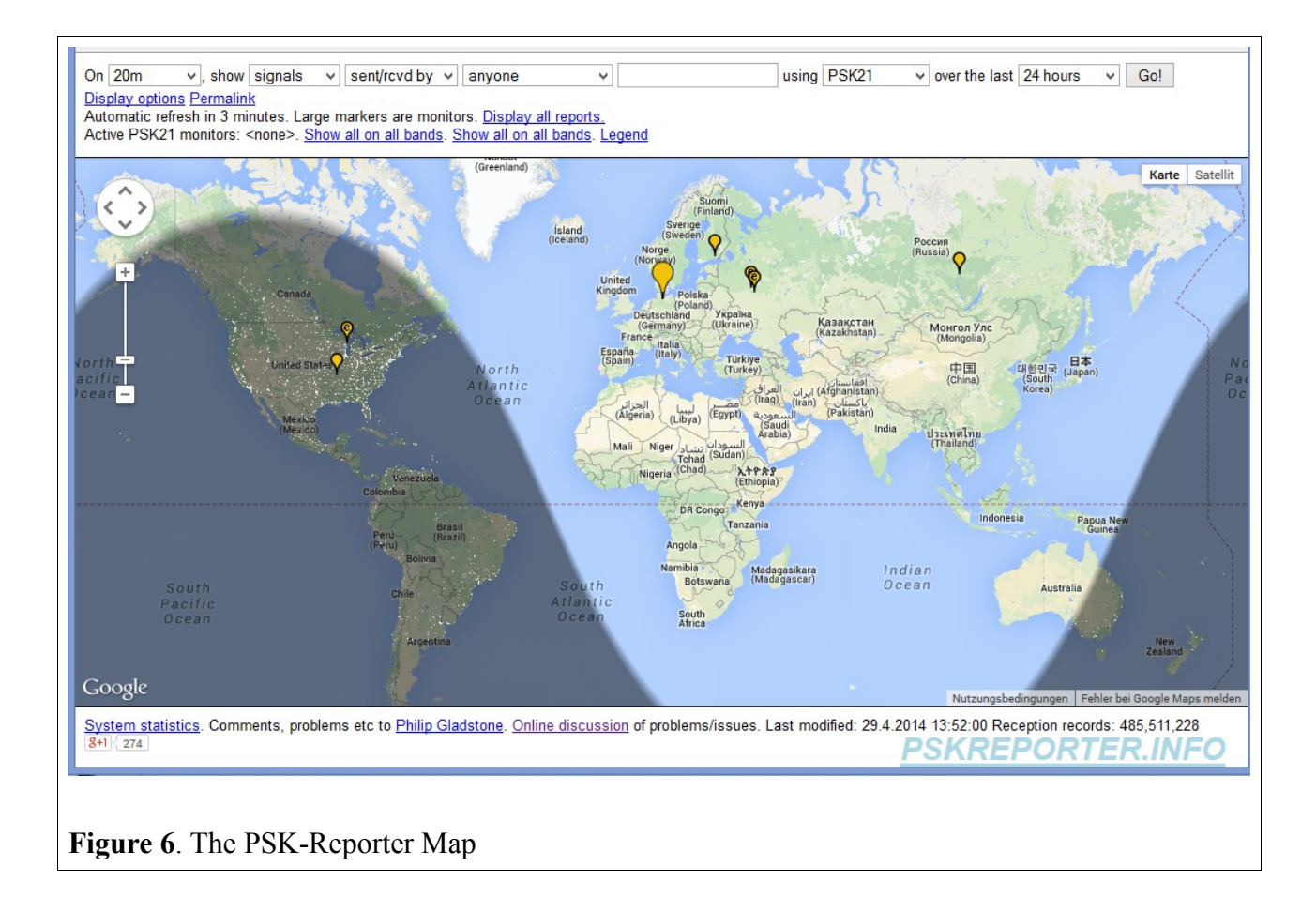

SlowPSK can automatically send datagrams with decoded callsigns via the internet to the PSK-Reporter. The user must explicitely allow this by setting PSK-Reporter to ON (in the menu bar). You also should enter the actual dial frequency into the edit-field at the upper-right edge of the

decoder window (in Hz):  $\begin{array}{|l|l|l|}\n\hline\n\text{frequencies} & \text{frequencies} \\
\hline\n\text{frequencies} & \text{frequencies} \\
\hline\n\end{array}$  The background of the edit field is gray, if the automatic report is set OFF, and light-green

otherwise. The reporter goes to OFF if you set the simulator ON (by entering some SNR). The reporter also goes to OFF if the periodlength is set to more than 1 minute.

SlowPSK sends the following information via the internet:

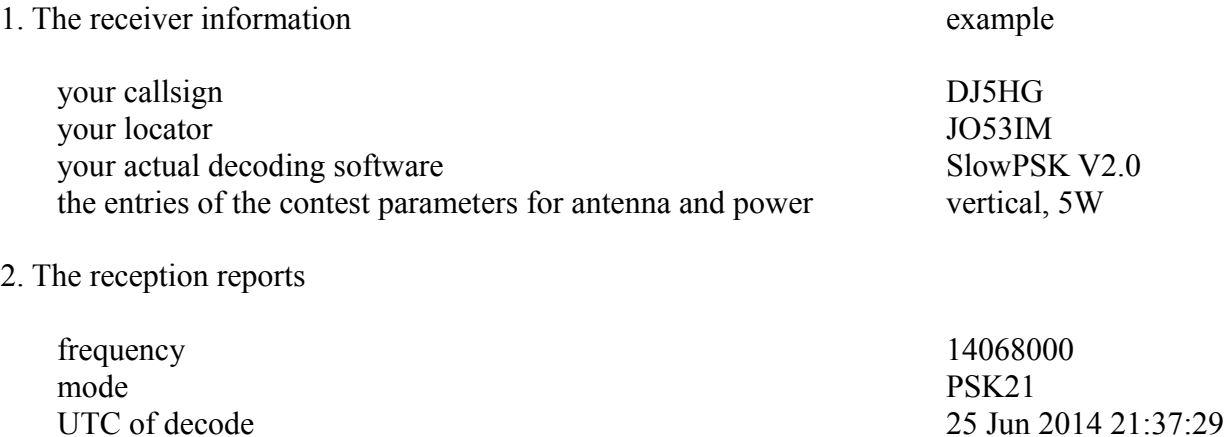

decoded callsign UA0SNV

 $SNR$  -30

SlowPSK sends this information with the datagram protocol. This is a one-way-communication. To get the information back, you have to open<https://pskreporter.info/pskmap.html>or something else.